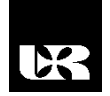

©Wydawnictwo UR 2017 ISSN 2080-9069 ISSN 2450-9221 online

# **WIESŁAWA MALSKA**

## **Wybrane aspekty wnioskowania statystycznego**

## **Selected Aspects of the Statistical Inference**

Doktor inżynier, Politechnika Rzeszowska, Wydział Elektrotechniki i Informatyki, Katedra Energoelektroniki, Elektroenergetyki i Systemów Złożonych, Polska

#### **Streszczenie**

Często w zastosowaniach technicznych wykorzystuje się działy statystyki matematycznej do analizy danych. W statystyce matematycznej korzysta się z rozkładów teoretycznych zmiennych losowych. W dziale wnioskowania statystycznego, które obejmuje zagadnienia estymacji i weryfikacji hipotez, rozkłady teoretyczne pozwalają na podstawie opracowania wyników uzyskanych jedynie z prób losowych na uogólnienie dla całej populacji generalnej. W przypadku estymacji szacowanie wartości parametrów odbywa się z prawdopodobieństwem równym współczynnikowi ufności. W weryfikacji hipotez podejmowane są decyzje o prawdziwości lub fałszywości hipotezy zerowej z prawdopodobieństwem równym współczynnikowi istotności. W artykule zawarto wybrane aspekty dotyczące wykorzystania wnioskowania statystycznego w analizie danych.

**Słowa kluczowe:** estymacja, hipoteza statystyczna, współczynnik ufności, współczynnik istotności

#### **Abstract**

Often in technical applications mathematical statistics are used to analyze data. Mathematical statistics use theoretical distributions of random variables. In the section of statistical inference, which includes issues of estimation and verification of hypotheses, theoretical distributions allow the development of results on the basis of only the results of random sampling on the generalization of the entire population. In the case of estimation, the estimation of the parameter values takes place with a probability equal to the confidence coefficient. Verification of hypotheses makes decisions about the truth or falsity of the null hypothesis with a probability equal to the significance factor. The article includes selected aspects of the use of statistical inference in data analysis.

**Keywords:** estimation, statistical hypothesis, confidence factor, significance factor

### **Wstęp**

W dydaktyce przedmiotów związanych ze statystyką matematyczną i metodami probabilistycznymi istnieje możliwość jej wspomożenia odpowiednimi programami komputerowymi. Wykorzystanie programów komputerowych wy-

maga przygotowania teoretycznego, a programy te pomagają w analizie i obliczeniach. Do badacza należy sformułowanie wniosków końcowych, ewentualne wykreślenie wykresów w celu dodatkowej prezentacji wyników obliczeń. Wnioskowanie statystyczne w zakresie analizy struktury zbiorowości jest działem statystyki matematycznej, które obejmuje zarówno estymację parametrów struktury, jak i weryfikację hipotez statystycznych w zakresie analizy struktury. Wnioskowanie to opiera się jedynie na wynikach badań uzyskanych na podstawie badań częściowych [na wynikach badań dla małej (n ≤ 30) próby losowej lub badań dla dużej (n > 30) próby losowej], a nie na podstawie badań pełnych dla całej zbiorowości statystycznej (Rabiej, 2012; Luszniewicz, 2001). Wnioskowanie statystyczne opiera się także na zagadnieniach związanych z rozkładami zmiennych losowych i rozkładach statystyk z prób losowych. Najczęściej wykorzystuje się rozkład średniej arytmetycznej, rozkład różnicy dwóch średnich, rozkład wariancji, rozkład frakcji (dla cechy jakościowej) itp. Rozkłady parametrów uzyskanych z prób losowych często nazywa się statystykami, miarami z próby lub też charakterystykami.

W artykule zaprezentowano wykorzystanie wbudowanych modułów do szacowania przedziałów ufności (estymacja przedziałowa) dla wartości średniej i przedziałów ufności dla odchylenia standardowego. Przedziały te szacowane są z prawdopodobieństwem równym współczynnikowi ufności, tzw. współczynnikowi 1–α. Przedstawiono także testy istotności w przypadku jednej populacji służące weryfikacji hipotez dotyczących badania normalności rozkładu. Konkluzja końcowa sprowadza się do przyjęcia lub odrzucenia hipotezy zerowej (sprawdzanej) z prawdopodobieństwem równym współczynnikowi istotności α. Wybrane aspekty wnioskowania statystycznego zaprezentowano z wykorzystaniem programu komputerowego Statistica v.12.5.

#### **Estymacja parametrów struktury**

W przypadku estymacji przedziałowej dla wartości średniej i przedziałów ufności wykorzystuje się moduły wbudowane do karty *Więcej* (*Statystyka/Statystyki podstawowe i tabele*). Założenie, jakie musi być spełnione, to warunek normalności rozkładu rozważanej cechy statystycznej ilościowej. Widok karty przedstawiono na rysunku 1, gdzie jest możliwość deklaracji wartości współczynnika ufności od 90 do 99% (Sobczyk, 2007; Rabiej, 2012). W przypadku estymacji wartości średniej istnieje także możliwość wykonania w programie Statistica odpowiedniego typu wykresu. Wykres ten służy do prezentacji przedziału ufności dla wartości średniej (moduł *Wykresy/Wykresy średnia i błędy*). W zależności od przyjętego współczynnika ufności otrzymuje się przedział ufności dla wartości średniej. Im większa wartość współczynnika ufności 1–α, tym dłuższy przedział ufności i tym mniejsza tzw. precyzja szacunku (Ostasiewicz, Rusnak, Siedlecka, 2006; Plucińska, Pluciński, 2000). Stąd zbyt szeroki przedział ufności oznacza możliwość dużych odchyleń wartości otrzymanych na podstawie próby losowej (małej lub dużej) od wartości rzeczywistych, czyli od wartości oczekiwanych w całej populacji. Im krótszy jest oszacowany przedział ufności, tym dokładnej obliczona statystyka (estymator) przybliża wartość średnią zmiennej w populacji. Jeżeli mamy estymować metodą przedziałową odchylenie standardowe, to korzystamy jedynie z modułu z możliwością obliczenia przedziału ufności. Przykładowe obliczenia przeprowadzono dla wyników 40 pomiarów (próba losowa duża n > 30) wartości rezystancji 3 k $\Omega$  (3000  $\Omega$ ).

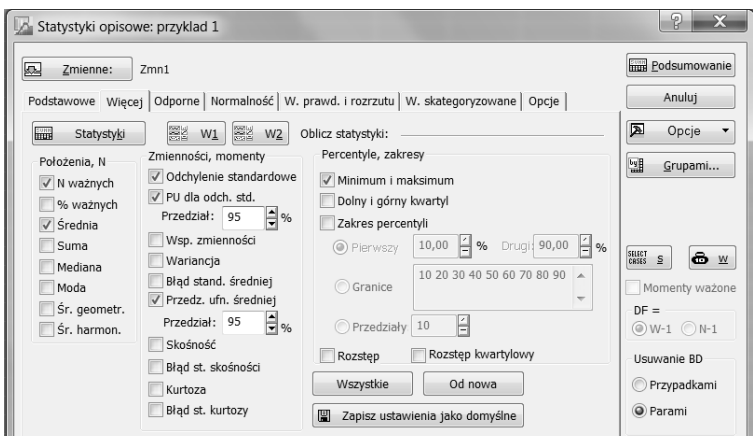

**Rysunek 1. Widok karty** *Więcej* **(***Statystyka/Statystyki podstawowe i tabele***) z wbudowanymi modułami do wyznaczania przedziałów ufności**

Źródło: opracowanie własne.

Po obliczeniach otrzymuje się arkusz wynikowy z przedziałami ufności zarówno dla wartości średniej, jak i dla odchylenia standardowego (rys. 2).

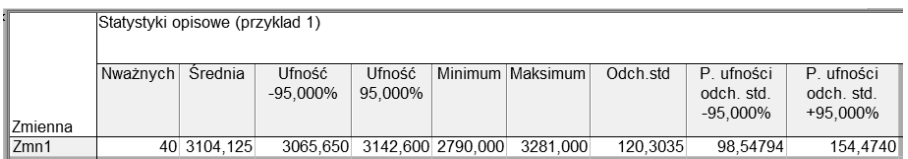

#### **Rysunek 2. Arkusz z wynikami obliczeń przedziałów ufności dla wartości średniej i przedziałów ufności dla odchylenia standardowego z ufnością równą współczynnikowi ufności 1–α = 0,95 (95%)**

Źródło: opracowanie własne.

Należy zawsze interpretować otrzymany przedział ufności tak, że jest on jednym z tych wszystkich możliwych do otrzymania przedziałów ufności, które z prawdopodobieństwem równym współczynnikowi ufności 1–α szacują (obejmują) nieznany parametr w populacji generalnej jedynie na podstawie wyników uzyskanych z próby losowej (w prezentowanym przykładzie szacują wartość średnią rezystancji rezystorów). Wykorzystanie programu komputerowego ułatwia estymację parametrów rozkładu normalnego cechy statystycznej ilościowej.

## **Weryfikacja hipotez dla jednej populacji**

W weryfikacji (testowaniu) hipotez statystycznych prawdziwość lub fałszywość hipotezy ocenia się na podstawie wyników próby losowej. W przypadku weryfikacji hipotez dla jednej populacji ograniczono się do weryfikacji hipotezy o normalności rozkładu rozważanej cechy, czyli hipotezy nieparametrycznej. Jest to bardzo ważne zagadnienie, które wykorzystuje się przy weryfikacji hipotez parametrycznych, gdzie podstawowym założeniem parametrycznych testów istotności jest normalność rozkładu zmiennych.

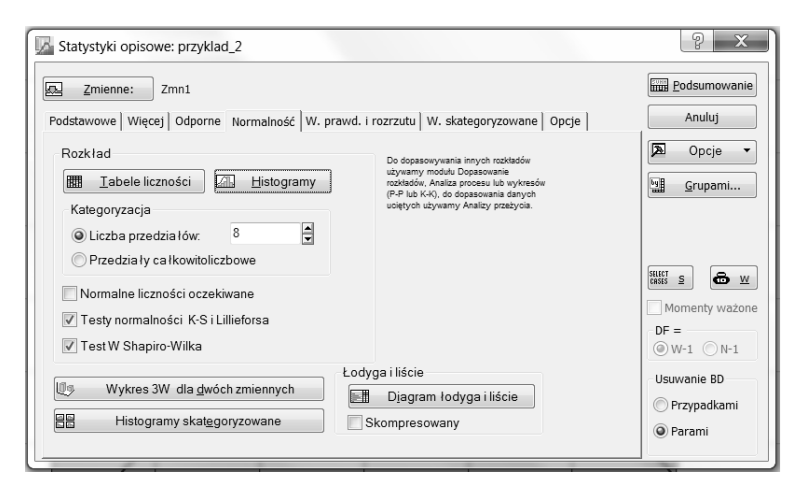

**Rysunek 3. Widok karty** *Normalność* **(***Statystyka/Statystyki podstawowe i tabele***) z wbudowanymi testami nieparametrycznymi**

Źródło: opracowanie własne.

W programie Statistica dostępne są testy służące badaniom normalności rozkładu zmiennych (danych) (Ostasiewicz i in., 2006; Malska, Koziorowska, 2015). Jeżeli w teorii związanej z danym działem statystyki matematycznej wymagane jest spełnienie założenia o normalności rozkładu, to najczęściej w module w odpowiedniej karcie jest możliwość jego sprawdzenia. Konkluzja końcowa o przyjęciu lub odrzuceniu hipotezy o normalności rozkładu tak jak w przypadku hipotez parametrycznych podejmowana jest z prawdopodobieństwem równym współczynnikowi istotności α. Współczynnik istotności przyjmuje wartości z przedziału  $(0,01\div 0,1)$ . Najczęściej weryfikujemy hipotezy z prawdopodobieństwem równym 0,05 (5%). Dostępne w programie Statistica

testy normalności pozwalają na szybką konkluzję końcową. Podjęcie decyzji następuje poprzez porównanie tzw. prawdopodobieństwa testowego p (wartość p otrzymuje się w arkuszu wynikowym) z wartością przyjętego współczynnika istotności α. Jeżeli wartość prawdopodobieństwa testowego p > α, to hipotezę zerową przyjmujemy jako prawdziwą, czyli uznajemy, że rozważana zmienna ma rozkład normalny. W przypadku  $p < \alpha$  należy uznać, że rozważana zmienna (cecha ilościowa) nie ma rozkładu normalnego. Najczęściej wykorzystuje się test Kołmogorowa-Smirnowa, test W Shapiro-Wilka, test zgodności oparty na statystyce rozkładu  $\chi^2$  (Rabiej, 2012; Kot, Jakubowski, Sokołowski, 2011). Testy te sprawdzają zgodność wyników badań (z prób losowych) z rozkładem teoretycznym (hipotetycznym).

Na rysunku 3 przedstawiono widok karty *Normalność* (*Statystyka/Statystyki podstawowe i tabele*) z wbudowanymi testami nieparametrycznymi, które wykorzystuje się do sprawdzenia normalności rozkładu zmiennej (Rabiej, 2012). Istnieje w tym module programu możliwość wykreślenia histogramu dla rozkładu empirycznego i "oczekiwanej normalnej", czyli wykresu funkcji gęstości rozkładu teoretycznego. Wykres normalności przedstawiono na rysunku 4.

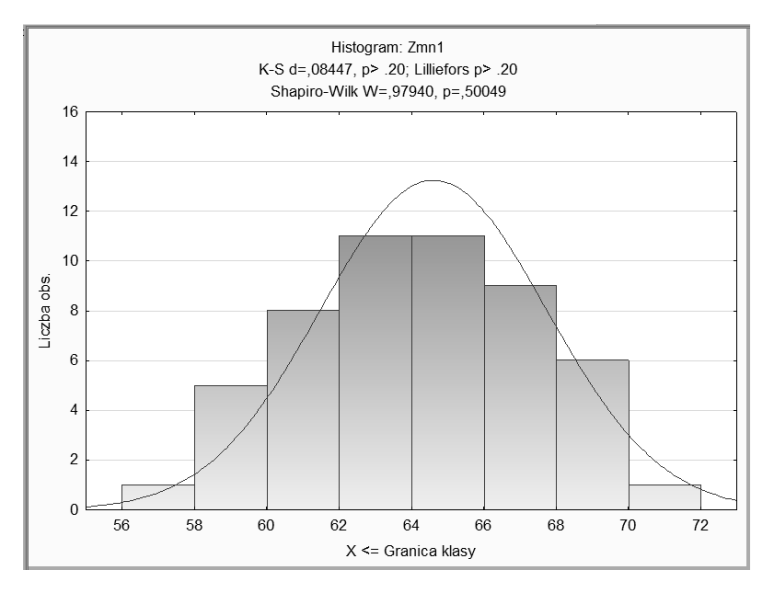

**Rysunek 4. Widok karty** *Normalność* **(***Statystyka/Statystyki podstawowe i tabele***) z wbudowanymi testami nieparametrycznymi**

Źródło: opracowanie własne.

Na rysunku 5 przedstawiono arkusz z wynikami testu normalności rozkładu Kołmogorowa-Smirnowa i wynikami testu normalności Shapiro-Wilka dla wyników z próby losowej 52-elementowej dotyczącej czasu produkcji 1 detalu.

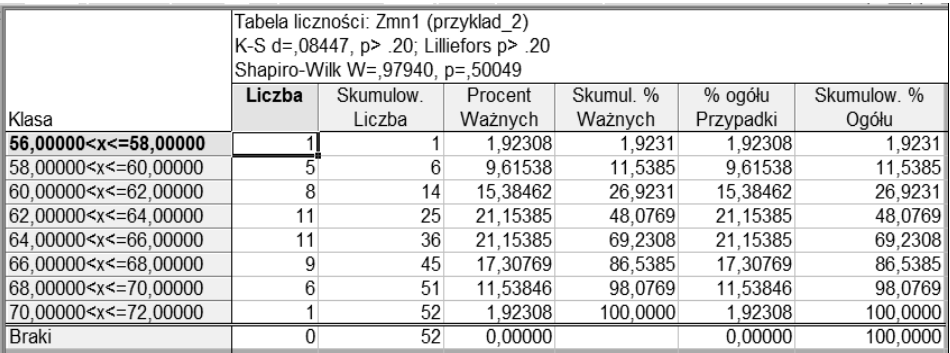

**Rysunek 5. Arkusz z wynikami obliczeń testów normalności rozkładu**

Źródło: opracowanie własne.

Otrzymane wyniki potwierdzają hipotezę, że czas produkcji detalu ma rozkład normalny z istotnością na poziomie 0,05. Zaprezentowane moduły nie są jedynymi modułami w programie Statistica, które umożliwiają weryfikację hipotezy o normalności rozkładu rozważanej cechy statystycznej.

### **Podsumowanie**

Wykorzystanie wbudowanych modułów do estymacji parametrycznej i modułów do weryfikacji hipotez w programie Statistica przyśpiesza analizę danych i obliczenia. Możliwość prezentacji wyników analiz i obliczeń w postaci skoroszytu wynikowego i odpowiedniego typu wykresu jest także powodem, dla którego w dydaktyce przedmiotów związanych ze statystyką i statystycznym opracowaniem wyników badań naukowych powinno się korzystać z odpowiednich procedur i metod dostępnych w programach komputerowych. Wykorzystanie do analiz i obliczeń dedykowanego programu komputerowego wymaga od badacza wiedzy i przygotowania. Zaprezentowane w artykule jedynie wybrane aspekty wnioskowania statystycznego ograniczają się do zagadnień estymacji przedziałowej dla wartości średniej i odchylenia standardowego oraz hipotezy nieparametrycznej dotyczącej sprawdzania, czy rozkład empiryczny jest zgodny z rozkładem teoretycznym, w tym przypadku z rozkładem normalnym. Weryfikacja hipotezy nieparametrycznej (o postaci rozkładu rozważanej cechy statystycznej, głównie o normalności rozkładu) jest także ważna z punktu widzenia sprawdzenia hipotez parametrycznych. W weryfikacji hipotez parametrycznych podstawowym założeniem parametrycznych testów istotności jest normalność zmiennych losowych (danych), stąd wstępne sprawdzenie, czy zmienne (dane) mają rozkład normalny, determinuje wybór odpowiedniego testu istotności. Wykorzystanie programu komputerowego Statistica pozwala na szczegółową analizę danych empirycznych, obliczenia i właściwe opracowanie wyników.

#### **Literatura**

http:/[/ www.statsoft.pl](http://www.statsoft.pl/) (1.06.2017).

Kot, S., Jakubowski, J., Sokołowski, A. (2011). *[Statystyka](http://www.statsoft.pl/Ksiazki/STATYSTYKA)*. Warszawa: Difin.

Luszniewicz, A., Słaby, T. (2001). *Statystyka z pakietem komputerowym Statistica*. Warszawa: C.H. Beck.

Malska, W., Koziorowska, A. (2015). Wykorzystanie testu t dla pojedynczej próby we wnioskowaniu statystycznym. *Edukacja – Technika – Informatyka*, *3* (13),, 323–327.

Ostasiewicz, S., Rusnak, Z., Siedlecka, U. (2006). *Statystyka. Elementy teorii i zadania*, Wrocław: Wyd. AE we Wrocławiu.

Plucińska, A., Pluciński, E. (2000). *Probabilistyka*. Warszawa: WNT.

Rabiej, M. (2012). *Statystyka z programem Statistica*. Gliwice: Helion.

Sobczyk, M. (2007). *Statystyka*. Warszawa: PWN.